# **APLICATIVO MOBILE PARA REGISTRO DE ÁREAS DE RISCO NA CIDADE DE MANAUS – AM: UM RELATO DE DESENVOLVIMENTO**

*Mobile application for registration of risk areas in the city of Manaus - AM: A development report*

*Aplicación móvil para el registro de áreas de riesgo en la ciudad de Manaus - AM: Un informe de desarrollo*

## Ricardo Silva Parente\*<sup>1</sup>, Davi Samuel Dias Maia<sup>1</sup>, David Barbosa de Alencar<sup>1</sup>

<sup>1</sup>Departamento de Pesquisa, Instituto de Tecnologia e Educação Galileo da Amazônia, Manaus-AM, Brasil.

*\*Correspondência: Departamento de Pesquisa, Instituto de Tecnologia e Educação Galileo da Amazônia, Av. Joaquim Nabuco 1950, Manaus, Amazonas, Brasil. CEP:69.020-030. e-mail [ricardosilvaparente@gmail.com.](mailto:ricardosilvaparente@gmail.com)*

Artigo recebido em 09/12/2019 aprovado em 11/02/2020 publicado em 24/03/2020.

## **RESUMO**

Neste artigo será apresentada uma aplicação *Android* desenvolvida para registro de áreas de risco, com a intenção de informar desastres ambientais na cidade de Manaus e alertar a população dos locais de risco, armazenando dados e informações das localidades de risco em uma base de dados. O *app* tende a levar a população de Manaus um recurso que venha auxilia-los, na prevenção e conscientização sobre os desastres ambientais que podem ocorrer em zonas da capital, visto que essas pessoas dispõem de poucos meios e recursos para informá-los de forma mais precisa a respeito dos pontos de risco da cidade, em virtude de Manaus possuir muitas áreas com proeminência para inundações, deslizamentos de terras e outras catástrofes, assim o *software mobile* se torna uma alternativa viável.

**Palavras-chave:** Áreas de risco, desastres ambientais, sistema de informação, aplicativo móvel, Manaus-AM.

## *ABSTRACT*

*This article will present an Android application developed for hazardous area registration, with the intention of informing environmental disasters in the city of Manaus and alerting the population of risky places, storing data and information of risky locations in a database. The app tends to bring the people of Manaus a resource that will assist them in preventing and raising awareness of environmental disasters that can occur in the capital's areas, as these people have little means and resources to inform them more. Needs about the city's risk points, because Manaus has many areas that are prominent for flooding, landslides and other disasters, so mobile software becomes a viable alternative.*

*Keywords: Risk areas, environmental disasters, information system, mobile app, Manaus-AM.* 

## *RESUMEN*

*Este artículo presentará una aplicación de Android desarrollada para el registro de áreas peligrosas, con la intención de informar desastres ambientales en la ciudad de Manaus y alertar a la población de lugares peligrosos, almacenar datos e información de ubicaciones peligrosas en una base de datos. La aplicación tiende a brindar a las personas de Manaus un recurso que les ayudará a prevenir y crear conciencia sobre los desastres ambientales que pueden ocurrir en las áreas de la capital, ya que estas personas tienen pocos medios y recursos para informarles más. necesita sobre los puntos de riesgo de la ciudad, porque Manaus tiene muchas áreas prominentes para inundaciones, deslizamientos de tierra y otros desastres, por lo que el software móvil se convierte en una alternativa viable.*

*Descriptores: Zonas de riesgo, desastres ambientales, sistema de información, aplicación móvil, Manaus-AM.*

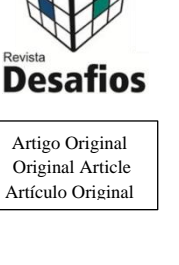

## **INTRODUÇÃO**

Desde o início da Revolução industrial no século XVIII, o mundo passou por muitas mudanças, com grande avanço nas tecnologias, métodos de produção, saúde, meios de comunicação etc. De maneira que toda essa evolução conquistada pela humanidade ao longo dos últimos séculos, trouxe uma série de benefícios, porém todo esse progresso tem degradado muito o meio ambiente, de forma que a temática de preservação do meio ambiente começou a ser intensamente estudada e debatida por muitos países, a partir da década de 1970. Ligado a essas questões está a problemática dos desastres ambientais, que tem se tornado cada vez mais comuns em grandes e pequenas cidades ao redor do mundo (Pott e Estrela, 2017, p. 271-272).

Um fator que fomenta a formação de desastres em áreas urbanas, é a habitação de pessoas em áreas de risco. De acordo com o Ministério Público (2019, p.1-2) dados do Censo mostram que 84,4% da população brasileira vive em cidades, de modo que boa parte desse grande contingente populacional, tem suas moradias erguidas em zonas de pouco planejamento para a habitação, resultando numa série de problemas aos moradores dessas áreas, sendo os mais comuns: enchentes, inundações, incêndios e deslizamentos de terra. Problemas como esses são muito comuns e frequentes na cidade de Manaus, e segundo Guedes (2018) os dados divulgados pelo IBGE, mostram que existem atualmente cerca de 55 mil pessoas vivendo em áreas consideradas de risco, na capital do estado do Amazonas.

Tendo em vista todas essas problemáticas ambientais contemporâneas, e todo avanço proporcionado pela tecnologia, é possível que os seres humanos utilizem essas inovações, para buscar soluções acerca desses problemas, onde um deles é a questão dos desastres ambientais, que são transtornos críticos.

A informação quando bem utilizada pode trazer uma série de benefícios, de maneira que o seu uso de forma adequada, pode até evitar perdas financeiras e salvar vidas em alguns casos. As aplicações, softwares e sistemas assumem um papel fundamental no meio desse contexto, pois através delas é possível difundir uma quantidade elevada de informações para muitas pessoas (Albagli e Maciel, 2011, p. 9-12). Isso mostrasse como algo fundamental no que diz respeito aos assuntos de desastres ambientais e áreas de risco, pois o poder da informação passa a estar disponível na palma da mão das pessoas, e com poucos cliques em uma tela é possível estar inteirado sobre uma futura catástrofe, notificar autoridades e avisar outras pessoas.

Para este artigo, buscou-se desenvolver uma ferramenta para o sistema operacional *Android*, que registra pontos de risco de desastres ambientais na cidade de Manaus, proporcionando aos usuários da aplicação, o acesso a dados e informações sobre as zonas de risco cadastradas. Os dados, informações, imagens e localizações cadastradas, serão armazenados em uma base de dados, de maneira que os próprios usuários, além de conseguirem acessar tudo isso, tem a possibilidade de alimentar esse banco de dados, com informações sobre áreas que eles julgam como sendo perigosas e com riscos de desastres ambientais.

Essa aplicação *Android* visa justamente a prevenção de acontecimentos catastróficos em áreas de risco, mostrando as coordenadas localizadoras desses pontos, além de ilustrar melhor a situação das localidades críticas, através de imagens e informações pertinentes. A divulgação desse conjunto de dados, é o ponto central desse *software*, de forma que a conscientização dos usuários para coletar e dispor esses dados através da ferramenta *mobile*, é essencial para que outras pessoas tenham uma melhor

perspectiva dos cenários perigosos das áreas de risco, criando assim uma verdadeira rede de ajuda mútua.

## **REVISÃO DE LITERATURA**

## **Áreas de risco**

As cidades brasileiras apresentam uma série de riscos devido a ocupação inapropriada em áreas com possibilidades de inundações e deslizamentos. Além disso também existem problemas com descarte indevido do lixo, que trazem poluição e contaminação a rios e solo, proliferação de doenças e inundações devido ao entupimento de esgotos. Os motivos que levam a todas essas problemáticas, são: a falta de conhecimento, a pouca orientação, o comodismo, a escassez de consciência e o baixo comprometimento das pessoas (Abreu et al., 2016, p. 97-98). Sendo que essas adversidades afetam os sistemas econômicossociais-políticos-culturais de diversos países do mundo, sendo as nações em desenvolvimento como o Brasil, as mais afetadas (Kobiyama et al., 2006, p. 1- 4).

As áreas de risco são zonas que apresentam perigo a integridade física de: pessoas, edificações e ambientes, de forma que a ação humana e fenômenos naturais podem degradar essa localidade. Essas áreas estão frequentemente ligadas aos grandes centros urbanos, sendo fruto da expansão desordenada de sua população, onde o desenvolvimento sustentável não foi planejado, criando assim localidades de alta periculosidade (Marandola JR et al., 2013, p. 36-38).

É comum ver em cidades brasileiras a baixa preocupação da população e autoridades responsáveis, a respeito das habitações em ambientes que outrora foram parte da natureza local de uma região, de forma que boa parte dessas moradias e estabelecimentos se encontram em áreas com alta vulnerabilidade, e geralmente pertencem a parcela mais carente da população. Um exemplo desse quadro é a cidade de Manaus – AM, onde há um alto índice de ocupações nas margens de Igarapés, de maneira que as pessoas que lá vivem, correm sérios riscos advindos de erosões e inundações (Casiano e Costa, 2012, p. 156).

#### **Aplicativos ambientais**

Os aplicativos ambientais podem ser úteis para uma série de casos envolvendo problemas que acontecem na natureza, podendo se estender até em zonas urbanas, onde ainda se encontram traços do que eram antes ecossistemas naturais. De acordo com Zambrano (2018, p.136-137), grandes e pequenas cidades do mundo, são afetadas diariamente com transtornos gerados por condições naturais desfavoráveis, sejam elas causadas por fatores: Geofísicos, Meteorológicos, Hidrológicos, Climatológicos e Biológicos.

Alguns desastres ambientais podem ser previstos com antecedência, de forma que disponibilizar esses dados e informação a cerca desses eventos, é de fundamental importância. Isso pode ser feito por um sistema distribuído que segundo Tanenbaum e Steen (2011, p.1) "é um conjunto de computadores independentes que se apresenta a seus usuários como um sistema único e coerente".

O desenvolvimento de softwares e aplicações ambientais, tem se mostrado cada vez mais importante, de modo que essas ferramentas despertam o interesse das pessoas em relação a temas ecológicos, com o auxílio dos smartphones e suas tecnologias, um exemplo é o QRcode, que pode ser utilizado para cadastrar espécimes de plantas na natureza. Atualmente muitos dados e informações estão sendo gerados através do uso dessas ferramentas, muitas vezes pelos próprios usuários, de modo que é possível compartilhar essas informações pela rede mundial de computadores (Abreu et al., 2017, p. 1736-1738).

#### **Sistemas distribuídos**

Em sistemas distribuídos os computadores e dispositivos estão ligados entre si e se comunicam através de uma rede, podendo essa conexão ser estabelecida mesmo em longas distâncias, de forma que essas interligações são utilizadas para o compartilhamento de uma série de recursos (Coulouris et al., 2013, p. 2).

Os sistemas distribuídos muitas vezes são compostos por máquinas e dispositivos, que possuem diferenças de *hardware* e *software*, além disso a rede em que estes sistemas operam pode conter inúmeras distinções e variações (Tanenbaum e Steen, 2011, p. 1-3).

Para o desenvolvimento do aplicativo *mobile* foi utilizada a linguagem Java, com o auxílio da IDE *Android Studio*. Além disso, foi empregado a linguagem MySQL para o banco de dados. A ferramenta desenvolvida neste trabalho, cujo nome adotado pela equipe foi o de "Monitor Manaus", faz uso da API do *Google Maps* e utiliza os recursos de geolocalização e câmera do dispositivo móvel.

O Quadro 1 mostra as linguagens de programação, ferramentas e tecnologias usadas no desenvolvimento do *software*. No Quadro 2 é mostrado de forma descritiva os módulos existentes no aplicativo e suas respectivas funcionalidades.

## **MATERIAIS E MÉTODOS**

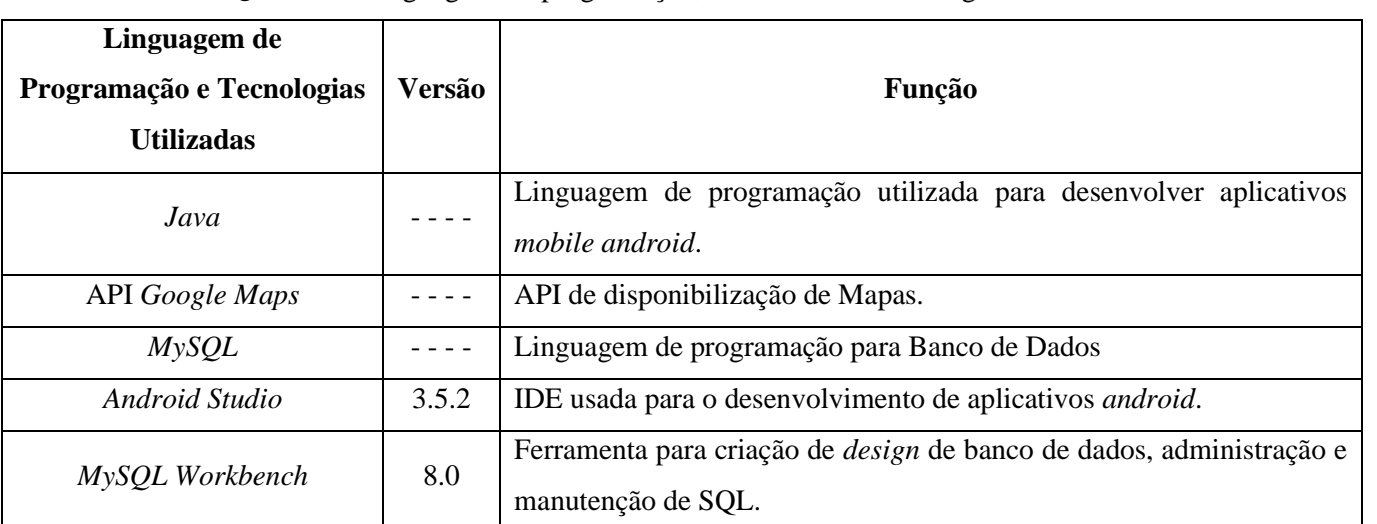

**Quadro 1.** Linguagens de programação, ferramentas e tecnologias utilizadas.

#### **Quadro 2.** Funcionalidades da ferramenta.

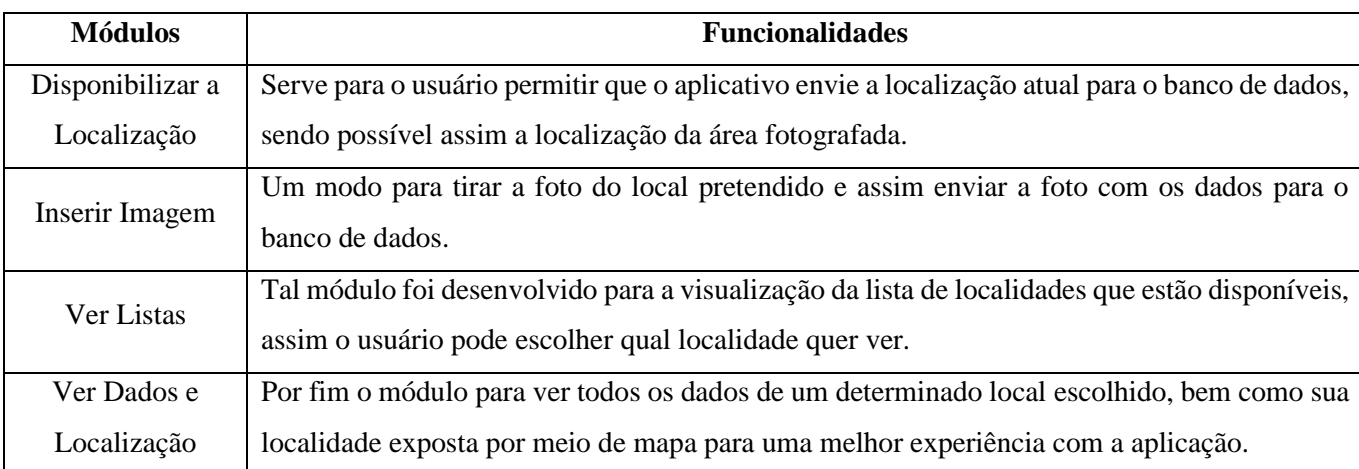

O software desenvolvido faz uso da câmera do celular para obter imagens dos locais de alagamento, áreas de risco e outros possíveis desastres que possam vir a acontecer, onde a imagem capturada serve como um indicador da real situação e nível de criticidade da área fotografada.

Em relação ao mapa disponibilizado, tem como finalidade mostrar o local ao qual ocorreu a problemática fotografada, e com isso será possível ir até a localidade prestar ajuda, ou ainda desviar o caminho daquela região.

#### **Modelo de desenvolvimento empregado**

Para o desenvolvimento do *software*, foi utilizado uma metodologia de incremento conhecida como prototipação ou incremental (Pressman e Maxim, 2016, p. 43), devido a fácil implementação e o propósito da aplicação de servir como um experimento, tendo uma evolução com o passar do tempo e a validade da aplicabilidade pelos os usuários.

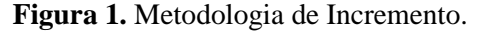

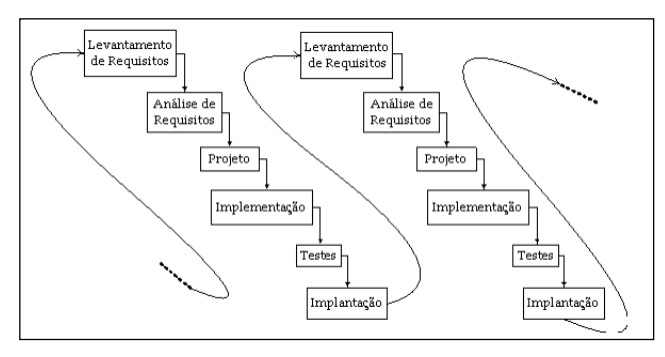

Fonte: (Lessa; Junior, 2009).

A metodologia apresentada na Figura 1 foi implementada neste trabalho, segue os passos descritos na mesma, na qual o levantamento de requisitos se deu por meio de pesquisas bibliográficas sobre trabalhos semelhantes, que tem como característica o foco ambiental, análoga a ferramenta desenvolvida.

Para analisar os requisitos, foi realizado um intenso diálogo entre os componentes deste artigo, com a intenção de chegar aos requisitos fundamentais para a elaboração do projeto, além de mais pesquisas bibliográficas.

De posse da ideia principal, dos requisitos em mãos e análise realizada, foi possível desenvolver o projeto com as funcionalidades desejadas.

A implementação e testes foram feitos por interação, a cada módulo do protótipo terminado, de modo que eram feitos os testes de forma unitária por se tratar de uma aplicação de pequeno porte, sem muitas funcionalidades, porém com uma temática de cunho substancialmente importante para a sociedade.

#### **Requisitos do** *software*

Para iniciar o desenvolvimento da ferramenta foi necessário levantar alguns requisitos de software (Funcionais e Não Funcionais) importantes que estão presentes nos Quadros 3 e 4. Com base nessas informações, necessidades, objetivos e metas, foi possível analisar pontos crucias para a construção do protótipo e com isso construí-lo o mais próximo do levantamento de requisitos.

Os requisitos são todas as atribuições e funcionalidades que se espera obter através do *app*. Para isso, foram levantados 03 (três) Requisitos Funcionais (RF) para o *software*, como pode ser observado no Quadro 3.

**Quadro 3.** Requisitos de *Software* Funcionais.

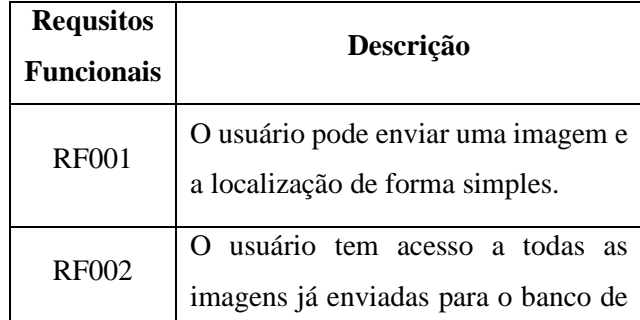

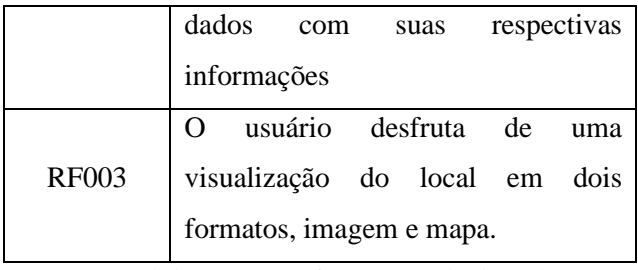

Paralelamente, foram selecionados os requisitos não funcionais, os quais são aquelas funcionalidades que não estão explicitas diretamente no *software*. Estes requisitos estão descritos no Quadro 4 como Requisitos não Funcionais (RNF), com as prioridades definidas em: Alta e Média para cada requisito não funcional.

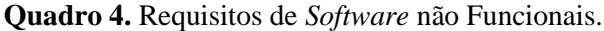

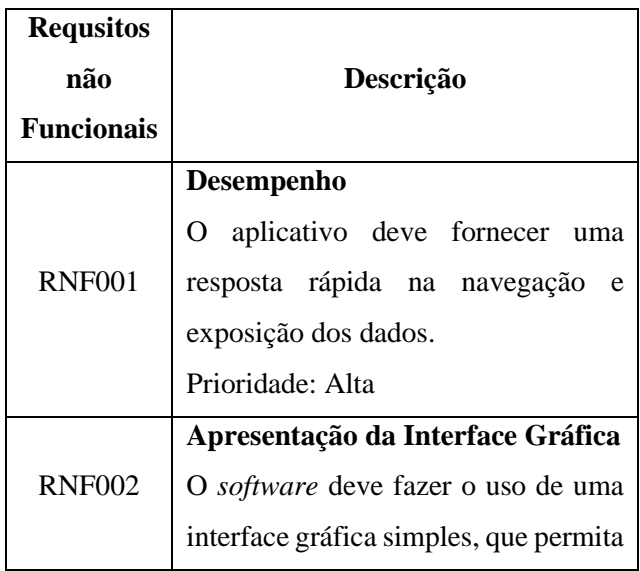

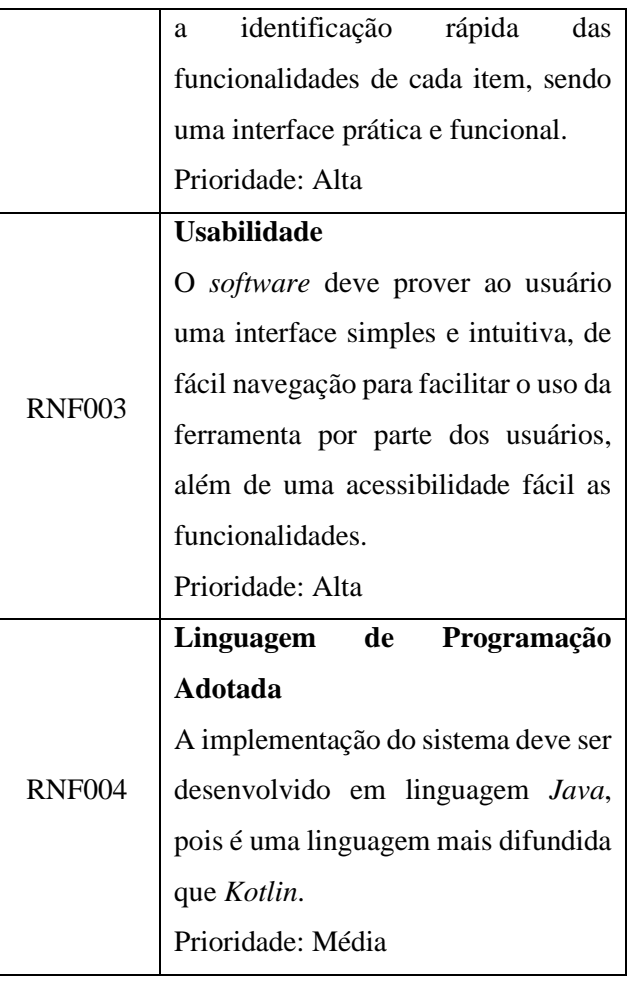

#### **Modelo de funcionamento**

O modelo de funcionamento aplicado ao aplicativo é baseado no modelo aplicações distribuídas, no qual está representado pela Figura 2.

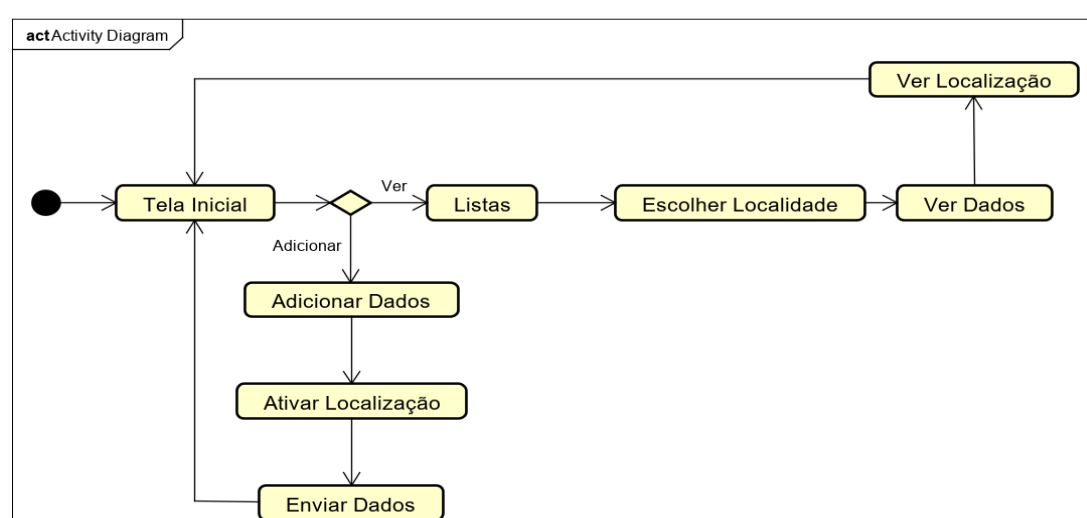

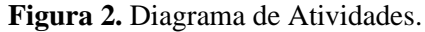

Basicamente o fluxo de atividade da Figura 2 apresenta as atividades que se encontra no aplicativo e a sequência no qual está disponibilizada.

De forma sucinta o software é iniciado e o usuário poderá adicionar um dado (imagem) para ser enviado ou visualizar as listas que possuem algum registro de atividade, sendo que cada lista possui dados a serem visualizados e a localização que é disponibilizada por meio de mapa. Este protótipo é cíclico, logo no diagrama não é mostrado o encerramento do *software*.

Na Figura 3 é exibido o processo de envio de dados para o banco que está na nuvem. Optou-se por usar uma metodologia simples de Cliente/Servidor, pois é ideal para a proposta da ferramenta desenvolvida, caracterizando uma aplicação simples do ponto de vista técnico e útil em relação a aplicabilidade.

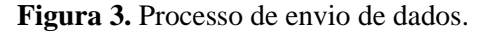

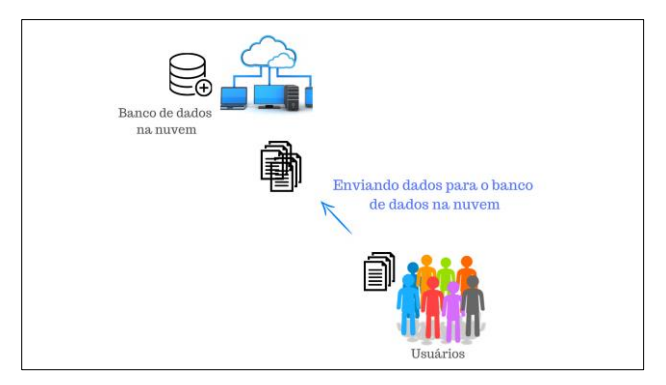

O processo que é mostrado na Figura 3, começa com o usuário cadastrando um determinado ponto X considerado uma área de risco por ele. A partir daí os dados são armazenados no banco de dados, que está em um serviço de hospedagem. Esse procedimento caracteriza o cadastro de uma área de risco.

A Figura 4 exibe o modelo que é executado quando há uma requisição para acessar os dados do banco, esta requisição é feita quando o usuário entra na tela de visualização. Logo a requisição é aceita e os dados são visualizados pelos usuários da ferramenta.

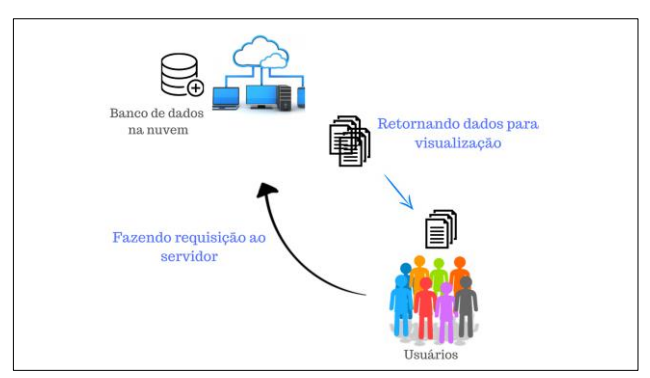

#### **Figura 4.** Processo de visualização dos dados.

#### **Requisitos básicos**

Para que *app* possa funcionar corretamente, são necessários os seguintes requisitos básicos:

- Memória RAM de 1 GB.
- Espaço em disco de 3 MB.
- GPS.
- Conectividade com *internet*.
- Câmera traseira.

## **Processamento de dados**

É importante destacar que o usuário pode enviar imagens de qualquer tamanho, pois o lado cliente da aplicação é responsável por redimensionar a imagem para que fique leve no servidor, não consuma muitos dados de internet e pela rapidez desejada, tanto no momento de envio quanto de visualização dos dados.

#### **RESULTADOS E DISCUSSÃO**

O *app* foi desenvolvido para a versão *Android* 6.0 *Marshmallow* ou superior. É apresentado nas Figuras de 5 á 8 a estrutura e composição de telas que compõem o aplicativo *mobile*.

#### **Tela inicial do software**

O protótipo tem uma interface simples e de fácil entendimento, a fim de deixar a experiência de

quem utiliza fácil e rápida, tendo em vista que é um aplicativo para auxiliar no registro de áreas de risco e alagamento na cidade de Manaus e monitoramento por parte da população.

A tela inicial possui a logo do *app* e dois botões, o botão "Registrar Áreas de Risco", que serve para redirecionar para a tela de inclusão de áreas de risco e o botão "Áreas de Risco Registradas", para visualizar as localidades cadastradas no banco de dados da aplicação.

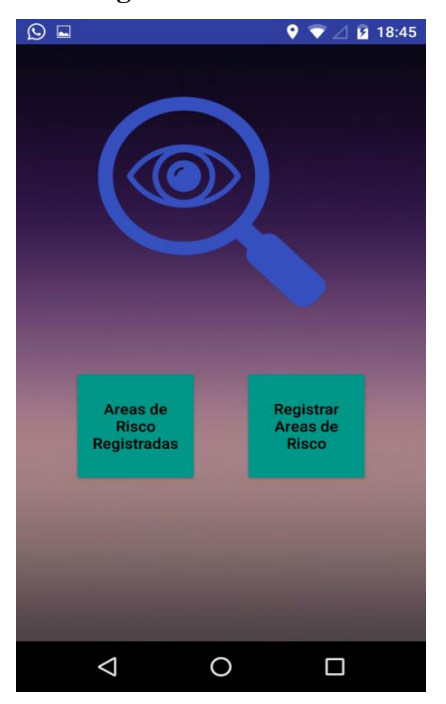

**Figura 5.** Tela inicial.

#### **Inclusão de dados da área de risco**

Para que a aplicação funcione corretamente, é necessário que o usuário ative a localização de seu aparelho *android*, pois é com o serviço de localização ativado, que é possível conseguir os dados necessários da localização atual do usuário, sendo a latitude e longitude os dados utilizados para saber a localização do indivíduo.

#### **Figura 6.** Obtenção de dados.

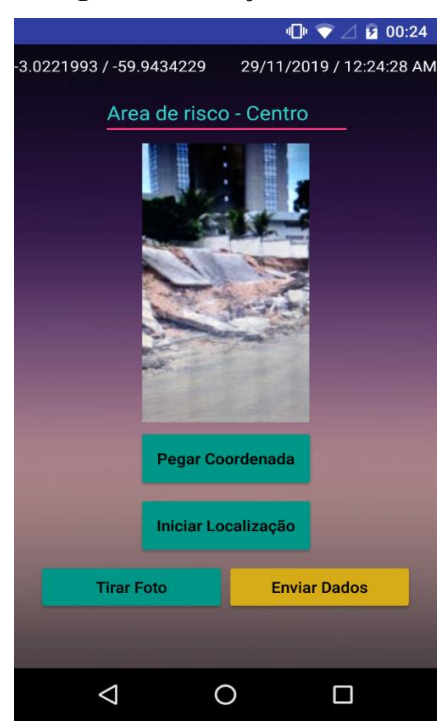

A tela mostrada na Figura 6 possui quatro botões, o botão denominado "Pegar Coordenada" serve para capturar os dados de latitude e longitude do dispositivo móvel, o botão "Iniciar Localização" tem a finalidade de ligar o serviço de localização do aparelho. Em relação ao botão "Tirar Foto", como o próprio nome diz, realiza a atividade de tirar foto e colocar a imagem na tela deixando pronta para ser enviada para o banco de dados. O botão que faz o envio desses dados para o banco de dados na nuvem é o "Enviar Dados". É disponibilizado ao usuário um espaço para que o mesmo coloque uma descrição da imagem, para assim ter mais informações que possam auxiliar na visualização do registro cadastrado.

#### **Visualização dos dados cadastrados no aplicativo**

A Figura 7 exibe a tela que mostra as localidades cadastradas, hora, data, imagem do local fotografado e o botão "VER", que serve para redirecionar para a tela onde fica o mapa com a respectiva localidade, que é mostrado na Figura 8.

#### **Figura 7.** Dados dos locais cadastrados.

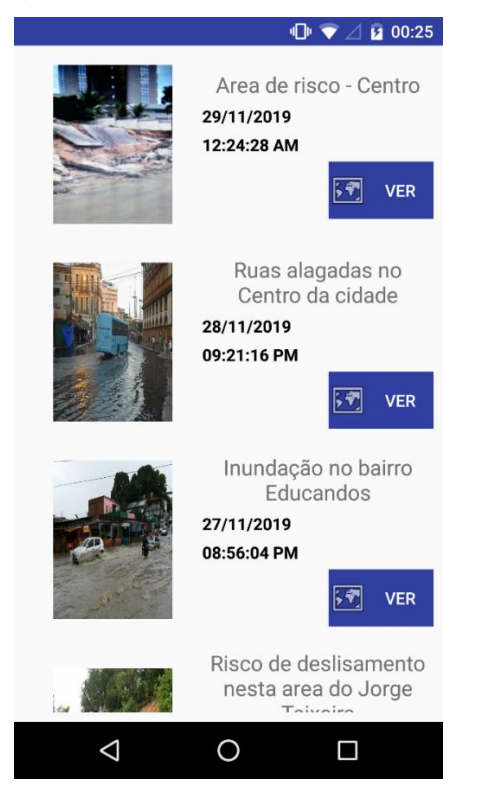

#### **Figura 8.** Mapa da Localidade.

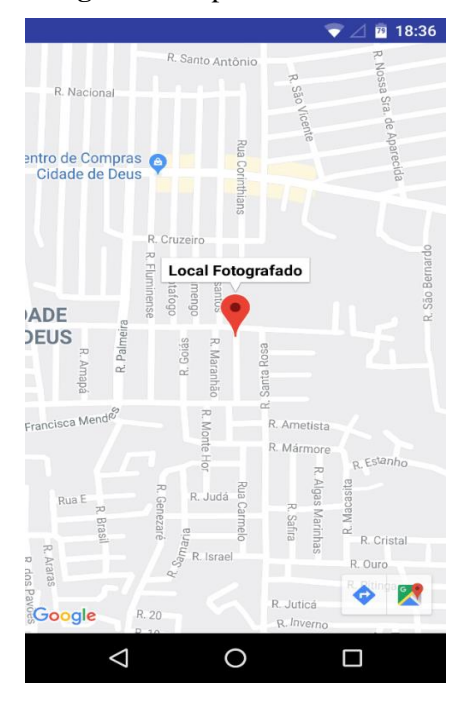

Vale ressaltar que devido a utilização da API do *Google Maps* para mostrar os locais em forma de mapa, todos os recursos do *Google Maps* estão disponíveis no *app* desenvolvido. O recurso de rotas é bem interessante e permite que o usuário do aplicativo possa desviar de caminhos que estão alagados.

O usuário pode utilizar o aplicativo para tomar providências sobre as áreas de risco, caso o usuário assim o queira. Enfim, com este *app* a informação fica disponível a todos os usuários portadores, onde os dados são disponibilizados em tempo real.

### **Dados cadastrados**

Os dados exibidos na Figura 9 foram tirados do banco de dados da aplicação, uma amostra real para exemplificar a frequência com que acontece desastres naturais em Manaus em época de final de ano, assim justificando a importância de aplicativos deste segmento para a população.

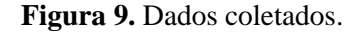

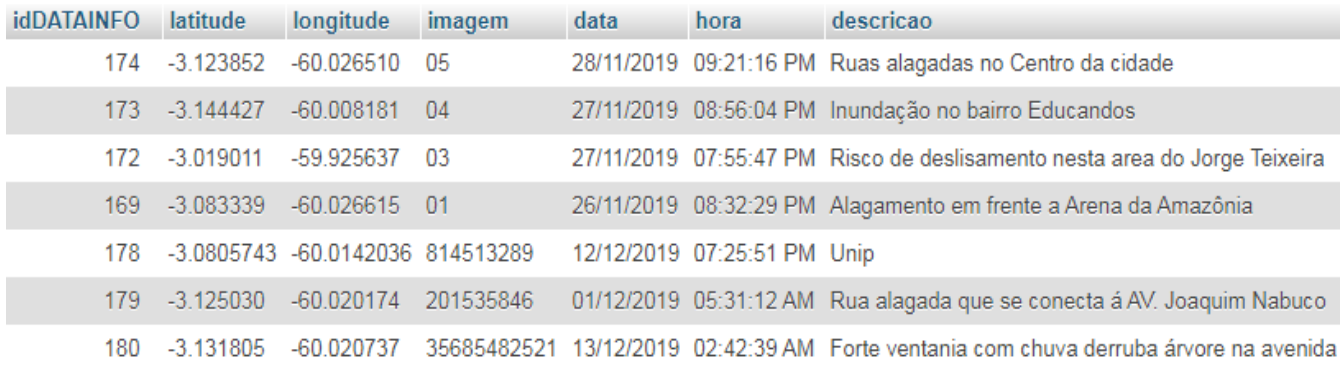

Analisando de forma estatística a amostra disponibilizada neste artigo na Figura 9, é possível notar que aproximadamente a cada 2,30 dias é feito um relato de um desastre ocorrido, conforme fórmula (1), principalmente pelas fortes chuvas, como pode ser observado na descrição das áreas registradas (Figura 9).

$$
R = \frac{T\alpha}{T\beta} \tag{1}
$$

Total de dias da amostra (**Tα**) = 16 Total de desastres (**Tβ**) = 7 Resultado  $(R) = 2.28$ 

Os resultados obtidos foram satisfatórios, deixando evidente a necessidade de haver um mecanismo que auxilie a população de Manaus-AM a ter acesso e ajudar a incluir dados sobre áreas de risco.

## **CONCLUSÃO**

Neste artigo os autores visaram o desenvolvimento de um aplicativo *mobile* distribuído para o Sistema Operacional *Android*, utilizando a ferramenta *Android Studio* para implementar esta aplicação, de modo que ela realiza o cadastro e o acesso de dados e informações pertinentes as zonas de risco na cidade de Manaus.

Foi utilizado o banco de dados *MySQL* com auxílio da ferramenta *Workbench* para o seu desenvolvimento, com o objetivo de registrar as áreas de risco, de maneira que os dados cadastrados estão disponíveis para outros usuários acessarem, e obterem informações sobre as áreas de risco com o banco de dados da aplicação. No aplicativo é possível cadastrar dados, informações, imagens e localização das zonas.

O *software mobile* pode ser usado para informar a população e autoridades de Manaus sobre os riscos de deslizamentos de terras em determinadas áreas consideradas vulneráveis, além de outros desastres que podem ocorrer nessas zonas (caso os mesmos possuam o *app* e logo as pessoas cadastrem tais locais de risco), visto que Manaus é uma cidade com muitos pontos de risco, sendo necessário ferramentas práticas e de fácil uso como essa para informar as pessoas.

#### **AGRADECIMENTOS**

Os autores agradecem a Universidade Paulista (UNIP) e ao Instituto de Tecnologia e Educação Galileo da Amazônia (ITEGAM), pelo apoio à pesquisa e desenvolvimento de aplicações práticas em relação a temas de meio ambiente.

Todos os autores declararam não haver qualquer potencial conflito de interesses referente a este artigo.

## **REFERÊNCIAS**

ABREU, J.; DE SOUSA, J. E.; LACERDA, M. Um aplicativo móvel para educação ambiental. **In: Brazilian Symposium On Computers In Education** (Simpósio Brasileiro De Informática Na Educação-SBIE). 2017. P. 1736-1738.

ABREU, N. J. A.; ZANELLA, M. E.; MEDEIROS, M. D. O papel da Educação Ambiental no

desenvolvimento da percepção dos riscos de inundações e prevenção de acidentes e desastres naturais. **Revista Brasileira de Educação Ambiental** (RevBEA), v. 11, n. 1, p. 97-107, 2016.

ALBAGLI, Sarita; MACIEL, Maria Lucia. Informação, conhecimento e poder: Mudança tecnológica e inovação social. 2011.

CASSIANO, K. R. M.; COSTA, R. C. Análise geográfica de áreas de risco em bacias hidrográficas urbanizadas: a bacia do Mindu em Manaus (AM). **Territorium**, n. 19, p. 155-160, 2012.

COULOURIS, G. et al. **Sistemas Distribuídos: conceitos e projeto**. 5º ed. Tradução: João Eduardo Nóbrega Tortello. Porto Alegre: Bookman, 2013.

GUEDES, I. Amazonas tem mais de 130 mil pessoas vivendo em áreas de risco, diz IBGE. **Manaus – AM: Portal a crítica**, 2018. Disponível em: <https://www.acritica.com/channels/manaus/news/a mazonas-tem-mais-de-130-mil-pessoas-vivendo-emareas-de-risco-diz-ibge>. Data de acesso: 12 de outubro de 2019.

KOBIYAMA, M. MENDONÇA, M., MORENO, D. A., MARCELINO, I. P. V. O., MARCELINO, E. V., GONÇALVES, E. F., ... & RUDORFF, F. D. M. Prevenção de desastres naturais: conceitos básicos. Curitiba: Ed. **Organic Trading**, 2006.

LESSA, R. O.; JUNIOR, E. O. L**. Modelos de processos de engenharia de software**. 2009.

MARANDOLA JR, E. MARQUES, C., PAULA, L. T. D., & CASSANELI, L. B. Crescimento urbano e áreas de risco no litoral norte de São Paulo. **Revista Brasileira de Estudos de População**, v. 30, n. 1, p. 35-56, 2013.

MINISTÉRIO PUBLICO. Áreas de risco: ocupações em planícies de inundação. **Rio Grande Do Sul**, 2019.

POTT, C. M.; ESTRELA, C. C. Histórico ambiental: Desastres ambientais e o despertar de um novo pensamento. **Estudos Avançados**, V. 31, N. 89, P. 271-283, 2017.

PRESSMAN, Roger; MAXIM, Bruce. **Engenharia de Software-8ª Edição**. McGraw Hill Brasil, 2016.

TANENBAUM, A. S.; STEEN, M. V. Sistemas Distribuídos: Princípios e Paradigmas. 2º Ed. Tradução: Arlete Simille Marques. São Paulo: **Pearson Prentice Hall**, 2011.

ZAMBRANO, F. C. PAIXÃO, M. A., KOBIYAMA, M., GUEVARA, L., ALEXANDER, J., ARTURO, N., & EUGENIA, B. Gestão de risco de desastres naturais na colômbia: estudo de caso, desastre hidrológico no município de Mocoa–Putumayo. **Revista De Gestão & Sustentabilidade Ambiental.** Palhoça, SC. VOL. 7, NESP (2018), P. 135-151, 2018.